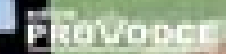

# Doporučuje časopis

### **SPECIÁLNÍ BAREVNÁ** PŘÍLOHA **20 STRAN** NETRADIČNÍ FOTOGRAFICKÉ TECHNIKY

**Marek Vondra** 

- Základy práce ve Photoshopu
- Úprava jasu ve fotografii
- Bacevné úpravy fotografií
- Fotomontáž a prezentace
- Praktické ukázky
- Zvláštní fotografické techniky

# DIGITÁLN FOTOGRAFIE TIPY A TRIKY PRO ÚPRAVY NA POČÍTAČI

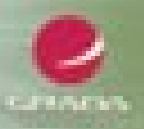

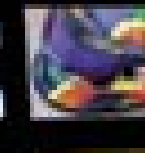

#### Upozornění pro čtenáře a uživatele této knihy

Všechna práva vyhrazena. Žádná část této tištěné či elektronické knihy nesmí být reprodukována a šířena v papírové, elektronické či jiné podobě bez předchozího písemného souhlasu nakladatele. Neoprávněné užití této knihy bude trestně stíháno.

Používání elektronické verze knihy je umožněno jen osobě, která ji legálně nabyla a jen pro její osobní a vnitřní potřeby v rozsahu stanoveném autorským zákonem. Elektronická kniha je datový soubor, který lze užívat pouze v takové formě, v jaké jej lze stáhnout s portálu. Jakékoliv neoprávněné užití elektronické knihy nebo její části, spočívající např. v kopírování, úpravách, prodeji, pronajímání, půjčování, sdělování veřejnosti nebo jakémkoliv druhu obchodování nebo neobchodního šíření je zakázáno! Zejména je zakázána jakákoliv konverze datového souboru nebo extrakce části nebo celého textu, umisťování textu na servery, ze kterých je možno tento soubor dále stahovat, přitom není rozhodující, kdo takovéto sdílení umožnil. Je zakázáno sdělování údajů o uživatelském účtu jiným osobám, zasahování do technických prostředků, které chrání elektronickou knihu, případně omezují rozsah jejího užití. Uživatel také není oprávněn jakkoliv testovat, zkoušet či obcházet technické zabezpečení elektronické knihy.

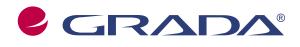

Copyright © Grada Publishing, a.s.

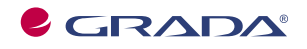

Copyright © Grada Publishing, a.s.

## Obsah

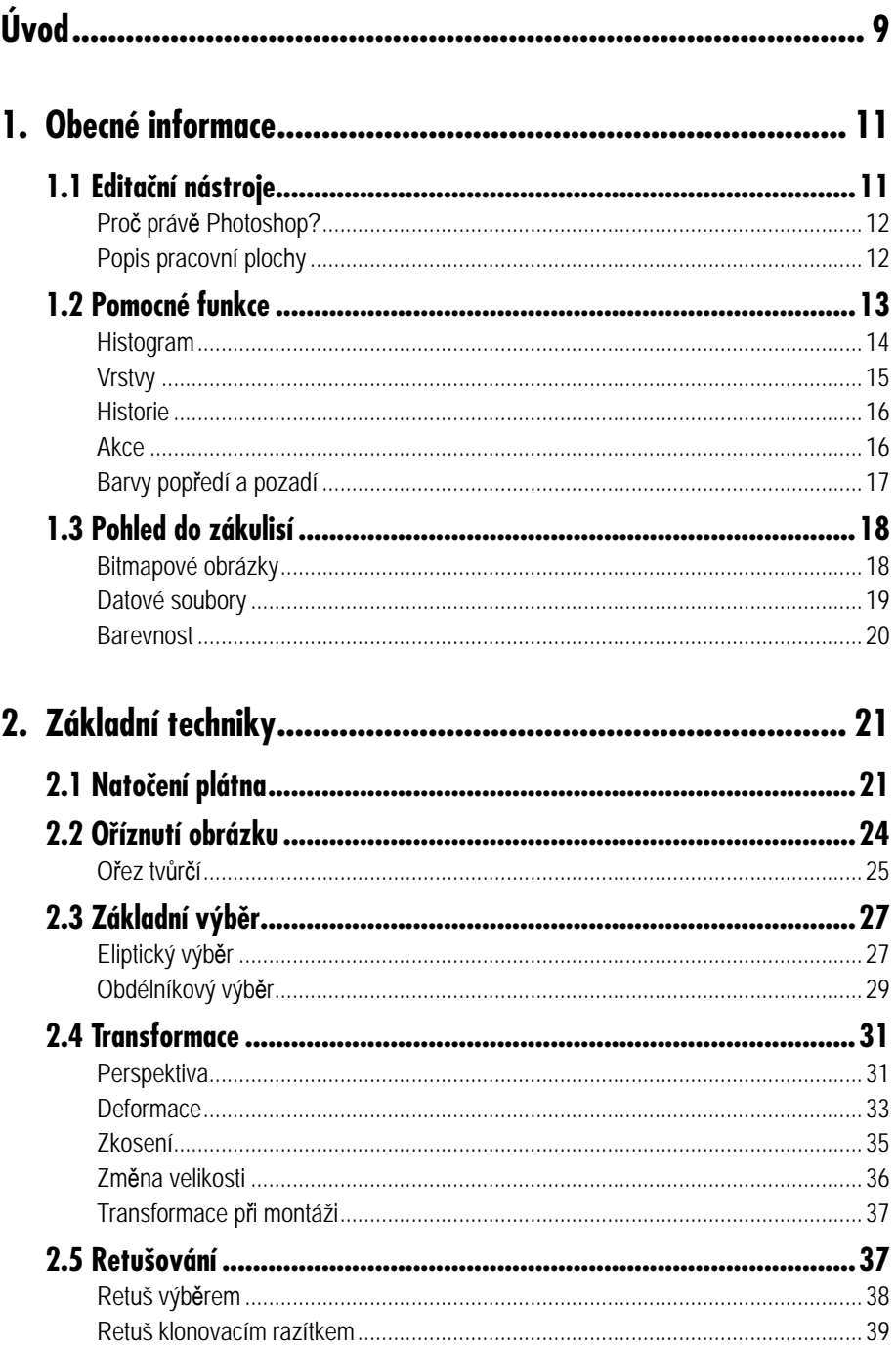

#### Obsah

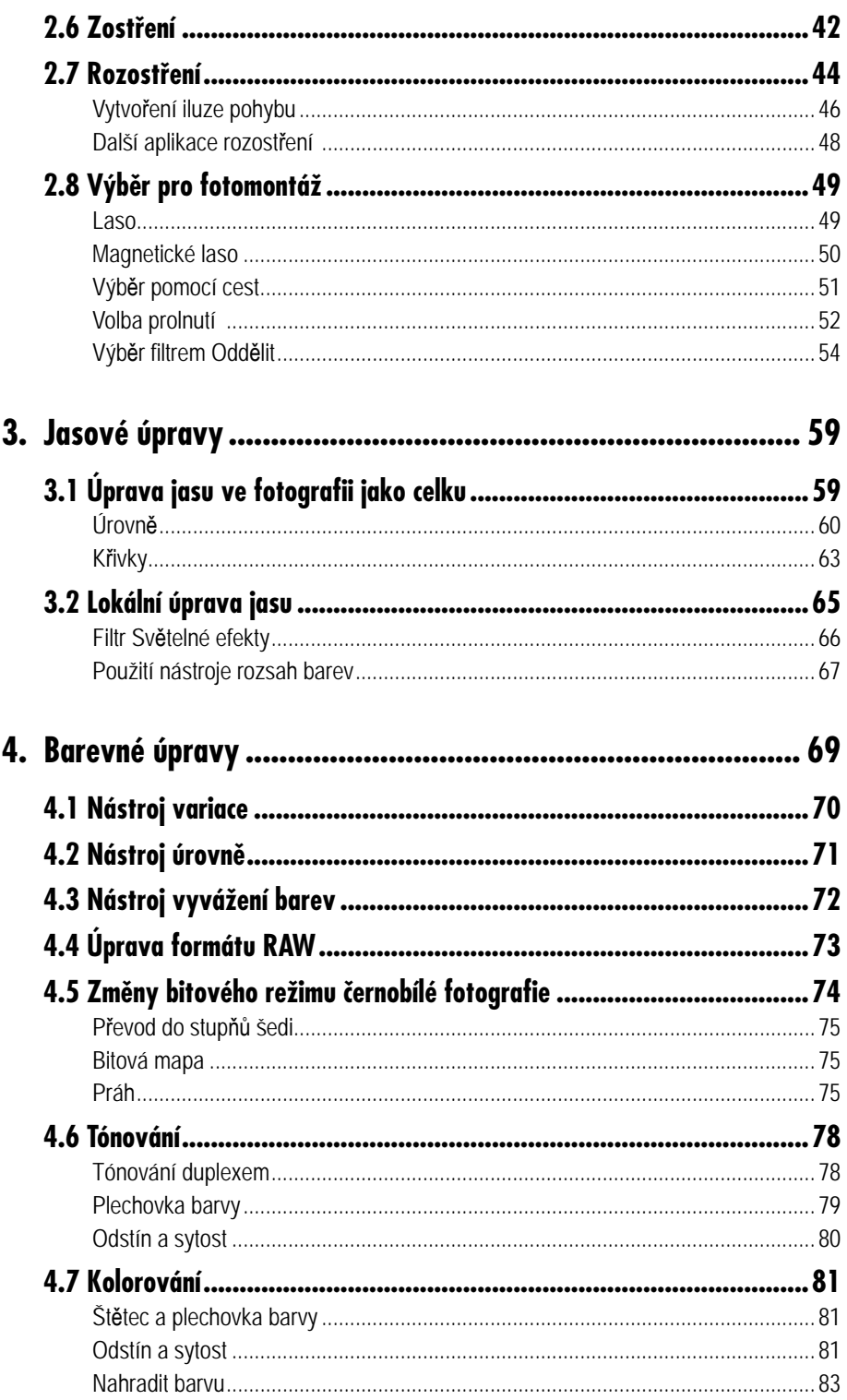

#### Obsah

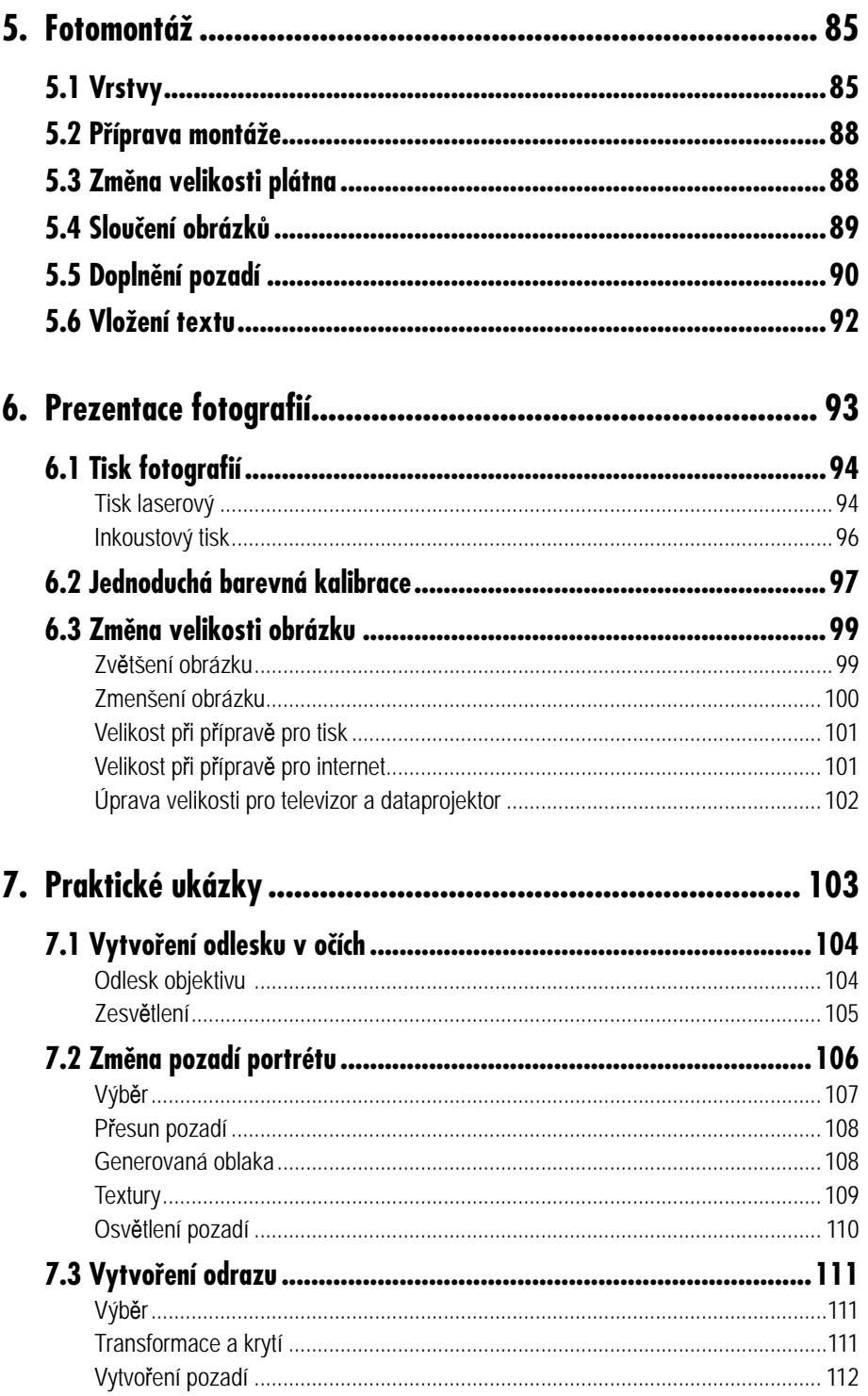

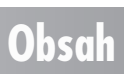

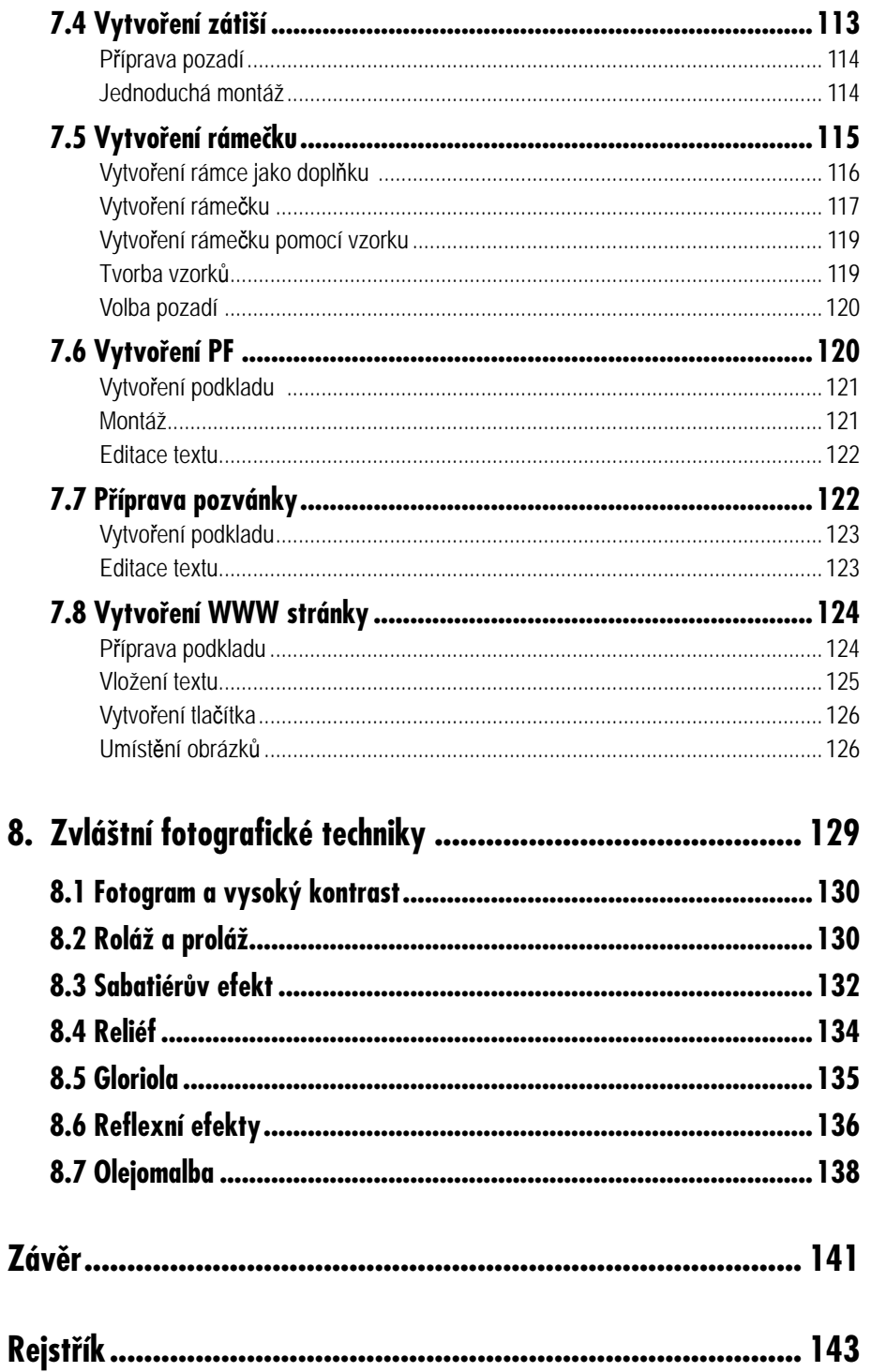

#### Obsah

# **Úvod**

Digitální fotografie je slovní spojení, se kterým se dnes můžeme setkat prakticky všude. Od stránek v časopisech určených pro pány až po neformální diskuse v restauračním zařízení jakéhokoli typu a úrovně. Digitalizace se stává fenoménem a digitalizace obrázků je koneckonců dostupná všem. Pokud se s některou debatou na toto téma setkám, její průběh je vždy stejný. Centrem hovoru je digitální fotoaparát a jeho rozlišení, což je jistě velice důležitý prvek. Nicméně rozlišení, potažmo snímací prvek fotoaparátu "digitální fotografii nedělá", stejně jako jedna vlaštovka jaro.

Ještě jsem se nesetkal s takovým obsahem rozhovoru, který by zohlednil celou problematiku digitální fotografie, například další zpracování na počítači a tisk. Stejně horlivě, jako se diskutuje o rozlišení, by se podle mého názoru mohlo diskutovat o vhodném počítači, vhodné softwarové aplikaci nebo o možnostech úpravy digitálních obrázků. Jestliže patříte mezi vášnivé uživatele digitálního fotoaparátu, nalezli jste zalíbení v práci s digitalizovaným fotochemickým materiálem, případně se ztotožňujete s mým názorem na problematiku komplexnosti digitální fotografie, jsou následující kapitoly určeny právě vám.

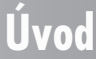

Naučit se využívat všech výhod digitálního zpracování fotografie, mezi něž úprava na počítači bezpochyby patří, vám přinese další řadu zajímavých okamžiků a s největší pravděpodobností i radost z kvalitně upravených obrázků.

První část knihy je věnována standardním úpravám, se kterými jste se s největší pravděpodobností již setkali, například otočení obrázku či výběr jeho části. Pokud tomu tak není a jste v oblasti fotoeditace nováčky, nemusíte se ničeho obávat. Používání jednotlivých nástrojů je vysvětleno od nejjednoduššího využití. Nebuďte netrpěliví a nepřeskakujte relativně postradatelné funkce. Jedná se totiž o nástroje, bez kterých se neobejde nikdo, kdo chce s digitální fotografií pracovat.

To samé mohu prohlásit o nezáživných kapitolách o datových souborech, čpících technokratizmem a zdánlivou nadbytečností. Naučíte-li se s termíny a jejich významem zacházet jako s abecedou, stanete se skutečnými odborníky, které nepřekvapí prohlášení typu "to je malý soubor, ten vám nemůžeme vytisknout".

Náročnost kapitol stoupá, a tak se společně dostaneme přes obávané, nicméně účinné barevné úpravy k montáži a úpravě obrázků pro tisk, či jiné formě prezentace. Budeme se věnovat konkrétním ukázkám složitějších montáží a retuší. Předposlední kapitola se zabývá praktickými ukázkami uplatnění dosud získaných dovedností a na závěr se seznámíme s několika zdánlivě zvláštními fotografickými technikami.

Tolik k obsahu publikace. Ohledně formy mohu dodat pouze to, že jsem upřednostnil aplikaci konkrétních nástrojů na konkrétní obrázky před poněkud suchopárnou prezentací možností aplikace Photoshop, kterou k demonstraci používám. Nad tímto faktem bezpochyby srdce čtenářovo zaplesá. Ovšem v takovém případě nebylo v mých silách vyhnout se určitým zjednodušujícím klišé a odkazuji čtenáře na manuál zmiňované aplikace. Doufám, že i přes určitý formální handicap se pro vás kniha stane dobrým společníkem a budete se k ní rádi vracet.

Autor

#### **Úvod**

## **Obecné informace**

**1.**

#### **1.1 Editační nástroje**

Na úpravě digitálních nebo digitalizovaných fotografií nemusíme hledat nic zvláštního a s jistou dávkou nadsázky lze říci, že se v principu neliší od úpravy textů. Nástroje máme k dispozici stejné – počítač a příslušný program, pomocí kterého obrázek upravujeme. Je ovšem třeba, abych úvodní prohlášení začal uvádět na správnou míru, neboť aplikace pro úpravu fotografií řadíme do zcela jiné kategorie než textové editory. Jedná se o programy obecně zahrnované do kategorie 2D editačních, nebo 2D grafických programů. Co to znamená? Zvolím srovnání s animovaným pohádkami a příběhy, které zná každý z nás.

Klasické pohádky večerníčkového Křemílka a Vochomůrky patří do kategorie dvojrozměrných animací. Mají pouze dva rozměry – šířku a výšku. Novější animované ságy, jako například Doba ledová, mají rozměry tři – šířku, výšku a hloubku – jsou trojrozměrné, stejně jako naše vidění. Vytvářejí se pomocí 3D softwaru. Jak jistě tušíte, fotografie – ať digitální nebo klasická – patří do kategorie "šířka a výška", tedy 2D. Pro úplnost dodám, že grafické aplikace lze rozdělit na ty určené pro práci s bitmapami a pro práci s vektory. Nás opět zajímají prvně zmiňované a více se problematiky dotkneme ještě v rámci této kapitoly. Mezi 2D grafické bitmapové aplikace, jak by měl znít jejich plný titul, patří produkt Photoshop od firmy Adobe a právě výhradně pomocí jeho verze CS v české lokalizaci prezentuji všechny praktické ukázky.

#### **Proč právě Photoshop?**

V první polovině devadesátých let nebylo, v případě softwaru pro editaci fotografií, v tuzemsku příliš na výběr. Prakticky se nabízely pouze dvě aplikace, u kterých se dalo hovořit o seriózní práci. Jednalo se o produkt PhotoStyler firmy Aldus a produkt firmy Adobe – Photoshop. Troufám si tvrdit, že v tomto období měl, co se týká uživatelského komfortu, náskok prvně zmiňovaný program. Photoshop, respektive jeho tvůrci, mohli o současné téměř dominantní pozici v této oblasti jenom snít.

Situace se ovšem výrazně změnila uvedením verze Photoshopu, jež umožňovala práci s vrstvami, kterou si popíšeme v jednom z následujících odstavců. Myslím, že nebudu daleko od pravdy, když prohlásím, že se jednalo o smrtící ránu zasazenu konkurenci. Kdo mohl, okamžitě přešel na "vrstevnatý" Photoshop a mezi přeběhlíky jsem patřil i já. O tom, že se nejedná o pouhé subjektivní hodnocení situace, svědčí i fakt, že se po krátké době firma Aldus stala i se svými produkty součástí firmy Adobe, a to prakticky znamenalo její zánik. I když rozhodně nejsem příznivcem monopolu, domnívám se, že spojením firem Aldus a Adobe došlo k výraznému urychlení vývoje v oblasti editace digitální fotografie. Další verze aplikace už disponovala tím nejlepším z PhotoStyleru i Photoshopu, pochopitelně pod názvem silnějšího – jako nový Photoshop.

Od té doby se toho na trhu s aplikacemi pro úpravu digitálních obrázků příliš neudálo a nemá cenu si namlouvat, že konkurence nebo samotný Photoshop ve formě různých ořezaných verzí nejsou jedněmi z kopií mateřského produktu.

Co z popsané situace vyplývá pro nás uživatele? Troufám si tvrdit, že samé výhody – ovládneme-li Photoshop, snadno si poradíme s programy jiných firem. Ovšem pro úplnost musím dodat, že tato publikace není učebnicí ani manuálem aplikace Photoshop a ani býti nemůže. Vzhledem ke svému rozsahu nelze ani popsat veškeré možné aplikace funkcí, nebo zcela vyčerpat dostupné varianty jejich využití. Photoshop je pouze rozšířeným nástrojem pro aplikaci popisovaných úprav a není vyloučeno, že podobných výsledků může uživatel dosáhnout ihned nebo v blízké budoucnosti i pomocí aplikace jiné.

#### **Popis pracovní plochy**

Jak bylo řečeno, Photoshop nás bude doprovázet po celé publikaci, a tak se nejprve v krátkosti seznámíme s jeho pracovní plochou.

Pracovní plochy Photoshopu není nutné se obávat, i když tento fakt nemusí být na první pohled zcela zřejmý. Základní rozvržení je stejné jako u většiny programů určených pro stolní počítače a lze hovořit o standardu. V horní části je po otevření zobrazen pruh nabídek, po jejichž aktivaci se vždy rozbalí sloupcová nabídka příkazů. Ve verzi CS Photoshopu je při práci s některými nástroji nutné věnovat pruhu nabídek značnou pozornost, neboť zde bývají umístěny rozšiřující funkce aktivních nástrojů. Pod pruhem nabídek se nachází pruh voleb, kde si lze nastavit konkrétní hodnoty voleb pro aktuálně vybraný nástroj.

V levé horní části se implicitně zobrazuje paleta nástrojů s grafickým vyobrazením těch nástrojů, u kterých autoři programu předpokládají časté využívání. Uživatel nemusí zdlouhavě "lovit" v textových nabídkách, ale jednoduchým klepnutím na grafický symbol nástroj aktivuje.

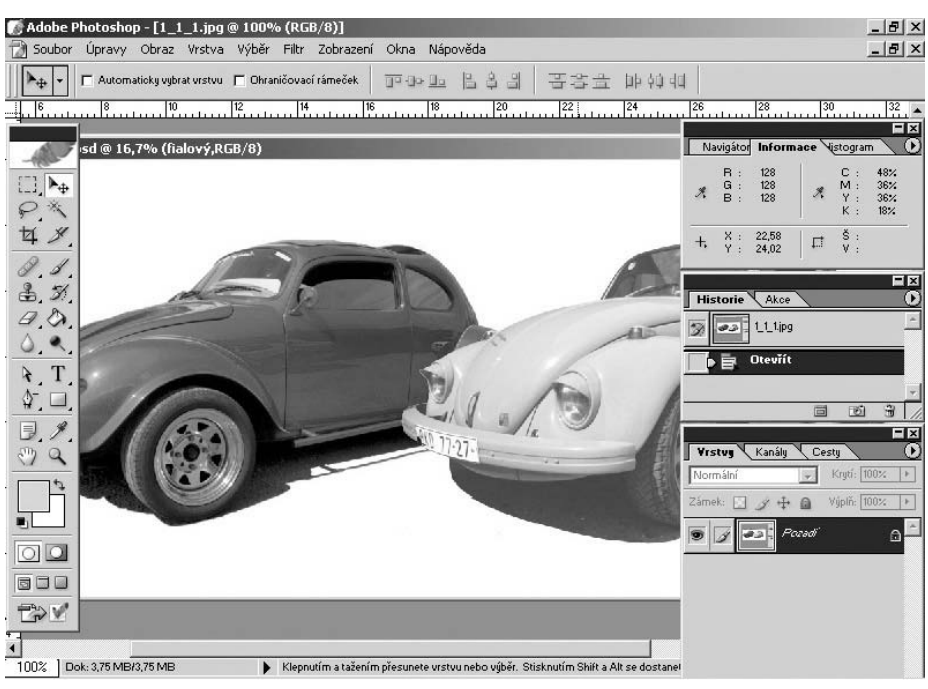

*Obr. 1.1: Pracovní plocha Photoshopu*

| Adobe Photoshop                                                |  |
|----------------------------------------------------------------|--|
| Soubor Úpravy Obraz Vrstva Výběr Filtr Zobrazení Okna Nápověda |  |
|                                                                |  |

*Obr. 1.2: Pruh nabídek a pruh voleb Photoshopu*

V části pravé se zobrazují palety, které mají informativní charakter, jako například histogram, informace o zastoupení stupňů šedi v jednotlivých barevných kanálech apod. Dvě z nich, o kterých se později rozepíši více, jsou zároveň velmi silným nástrojem, jedná se o palety **Historie** a **Vrstvy**. Pro úplnost dodám, že palety lze podle libosti kombinovat a organizovat tak, aby co nejvíce vyhovovaly požadavkům konkrétního uživatele.

Ve spodní části pracovní plochy Photoshopu nalezneme informace o velikosti souboru a relativním zvětšení v procentech. V tomto případě jde o záležitosti výhradně informativního charakteru.

#### **1.2 Pomocné funkce**

V části o pomocných funkcích se budeme věnovat nástrojům, které s přímým ovlivněním obrázku ve většině případů nesouvisí, nicméně jsou pro samotnou editaci velice důležité – indikují hodnoty, na kterých je úprava závislá, nebo samotnou editaci činí komfortnější. Jestliže jsem zvolil název pomocné funkce, může se zdát, že se jedná o funkce okrajové. Jistě, s největší pravděpodobností bychom se bez nich v rámci fotoeditace obešli, koneckonců v počátcích úprav digitálních obrázků na stolních počítačích nebyla ani jiná možnost, jen málokterá aplikace nabízela o něco více než základní nástroje

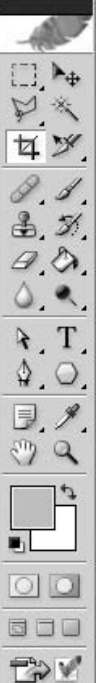

**Obecné informace**

Obecné informace

*Obr. 1.3: Paleta nástrojů*

a jejich dialogová okna. Pomocné funkce jsou tedy funkcemi, jež nám jako uživatelům poskytují komfort adekvátní technologické úrovni celého řetězce digitální nebo digitalizované fotografie.

#### **Histogram**

Histogram rozhodně nepatří mezi nástroje, bez kterých by většina uživatelů Photoshopu nemohla v klidu usnout, v praxi není příliš využíván, ale většinou ke škodě uživatelů samotných. Kromě snazšího pochopení celého procesu probíhajícího kdesi v útrobách počítače se jedná o nástroj, jehož využíváním se velice usnadní práce s mnoha nástroji, jako jsou například barevné korekce. Osobně jsem k němu po jistou dobu choval značnou nedůvěru a úmyslně jsem se jeho využívání vyhýbal, nicméně v současné době je na mé pracovní ploše většinou přítomen, a to nejen v informativním okně. Histogram je totiž součástí celé řady dialogových oken, kde má informativní charakter a zároveň v užší či širší míře souvisí i s ovládacími prvky daného nástroje. Z tohoto důvodu mu chci věnovat dostatečnou pozornost v teoretické části této publikace.

Co to histogram vlastně je? Jedná se o graf, který indikuje jasové hodnoty daného snímku a na obrazovce monitoru je zobrazován ve formě, již lze přirovnat k horstvu ležícímu na úsečce. V případě, že nemáme jako uživatelé vhodně nastavený monitor, případně nedisponujeme dostatečným barevným cítěním, je pro nás histogram jedinou graficky zobrazenou, a tudíž jednoduše pochopitelnou zárukou, že zjistíme, jak na tom obrázek ve skutečnosti je se svými jasovými hodnotami.

Na následujícím obrázku vidíme histogram, který lze přirovnat k pohoří, jehož jednotlivé vrcholky jsou spojené křivkou a masiv je reprezentován černou plochou, indikující obrazové body snímku. Na spodní úsečce je identifikovaný prostor pro černý a bílý bod snímku. Na straně levé leží bod černý, jehož hodnota má ve stupnici 0 až 255 právě nulovou hodnotu, a jedná se o skutečně černočernou černou. Na straně pravé je zastoupena hodnota 255, čili bílá nejbělejší.

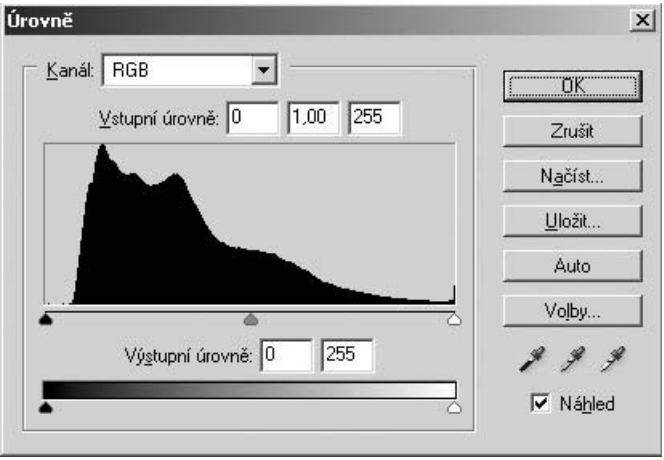

*Obr. 1.4: Histogram*

Poloha a rozložení horského masivu identifikuje množství zastoupených bodů vzhledem ke zmiňovaným hodnotám černé a bílé. V rámci obecných informací lze za ideální stav prohlásit histogram s hodnotami rozloženými rovnoměrně po celé délce úsečky, ale jedná se o situaci, které lze dosáhnout v rámci expozice jen velice zřídka.

Fakt, že vyrovnaný histogram není jen tak běžnou záležitostí, jsem záměrně zdůraznil z následujícího důvodu. Pokud se uživatel naučí histogram číst, není pro něho problém si ten "správný" histogram, potažmo jasové hodnoty na vlastním snímku, pomocí patřičných nástrojů aplikace vytvořit. Tomu, jak k takovému stavu dospět, se budeme věnovat v jedné z následujících kapitol publikace.

#### **Vrstvy**

Další funkcí, kterou vyniká Photoshop nad aplikacemi konkurenčními, jsou tzv. *vrstvy*, o nichž jsem se zmiňoval v rámci popisu vítězného tažení Photoshopu. Bez nadsázky mohu pouze zopakovat, že se jedná o nástroj v pravém slova smyslu geniální. Velice dobře si pamatuji na dobu, kdy jsem vytvářel složitou montáž pro novoroční nabídku obrazového materiálu ČTK. Jednalo se o recesi související s tehdejším velkým hitem – filmem Jurský park, prvním a podle mého názoru nejlepším dílem série. Potřeboval jsem spojit pozadí s vyfotografovanými predátory. Jedná se o příklad signifikantní, neboť postup byl z dnešního pohledu skutečně prehistorický. Mnohahodinová práce přišla několikrát vniveč, neboť tehdejší aplikace nejenže neměly "historii", o které se zmíním později, ale hlavně vrstvy. To obnášelo v případě montáže umístění objektu na pozadí s následnou destrukcí původního obsahu překryté části. Připočtu-li tehdejší výkonnost počítačů, jednalo se o činnost takřka heroickou.

Z předcházejících řádků je myslím patrné, co vrstvy vlastně umí. Jejich prostřednictvím jednoduše pokládáme na sebe několik vrstev obrázků a nejdůležitějším faktem je, že nedochází ke změnám na vrstvě obrázku, přesněji její části, která je překryta.

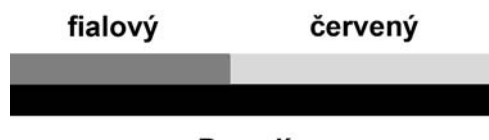

Pozadí

*Obr. 1.5: Schéma použití vrstev*

S objekty v jednotlivých vrstvách je možné pohybovat a mimo jiné měnit i jejich barevné vlastnosti. Nejsme- -li s provedenou změnou jednotlivé vrstvy spokojeni nebo nevyhovuje-li nám stav, ke kterému jsme vytvořením vrstvy dospěli, jednoduše ji smažeme bez nebezpečí jakékoli změny ve vrstvách okolních. Ano, je tomu tak, zmiňuji se o vrstvách okolních. Vrstev si totiž můžeme vytvořit doslova nepřeberné množství, záleží na výkonnosti počítače, se kterým pracujeme, a na naší schopnosti se ve vrstvách orientovat.

Jak se můžeme přesvědčit na obrázku 1.6, k tomu, aby orientace byla co možná nejjednodušší, máme dostatek prostředků. Jestliže si jako uživatelé na vrstvy zvykneme a naučíme se je využívat, bude práce s digitalizovanou fotografií nejen jednodušší, ale i zábavnější, jak se o tom přesvědčíme v kapitole věnované montáži.

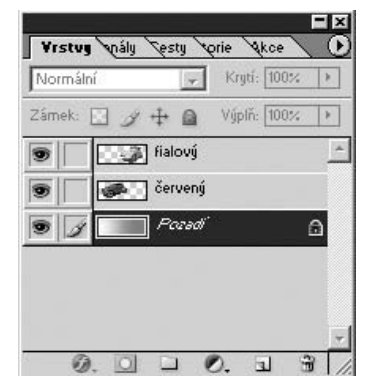

*Obr. 1.6: Paleta Vrstvy*

#### **Historie**

Mezi nástroje, které jsem nazval pomocnými, patří i *historie*, jejíž paleta se zobrazuje v pravé části pracovní plochy, stejně jako u vrstev. Jak sám název napovídá, na paletě vidíme funkce, které jsme na obrázek postupně aplikovali, což je bezesporu veliká výhoda. Máme okamžitě k dispozici přehled o tom, co jsme s obrázkem prováděli, a zároveň klepnutím na patřičný řádek můžeme putovat proti proudu času a dospět až k bodu, ve kterém se nám editace začala vymykat z rukou. Snad jedinou nevýhodou (ale to už je velice náročný požadavek) je to, že záznam historie skončí v momentu uložení souboru a při novém otevření obrázku je nutné začít psát kroniku znovu.

#### **Akce**

Akce je název pro nástroj, který s největší pravděpodobností zůstává celé řadě uživatelů editoru Photoshop utajen. Málokdo totiž tuší, jaký komfort jejich využití přináší. Akce je nástroj, pomocí kterého můžeme automatizovat celou řadu funkcí, a z toho vyplývá, že jej využijeme hlavně v případě zpracování velkého počtu fotografií. Toto konstatování pravděpodobně u většiny uživatelů příliš velké nadšení nevyvolá, ale zkusme se zamyslet nad faktem, že digitální fotografie především umožňuje vytvoření prakticky nekontrolovatelného množství obrázků. V případě zdatného uživatele fotoaparátu, který dostatečně ovládá základní expoziční znalosti, může jít u úprav skutečně pouze o několik základních úkonů.

Jak funkce pracuje? Velice jednoduše a jako uživatelé se obejdeme zcela bez znalostí programování. Photoshop nahraje postup a sled akcí, a tak na nás spočívá pouze tíha

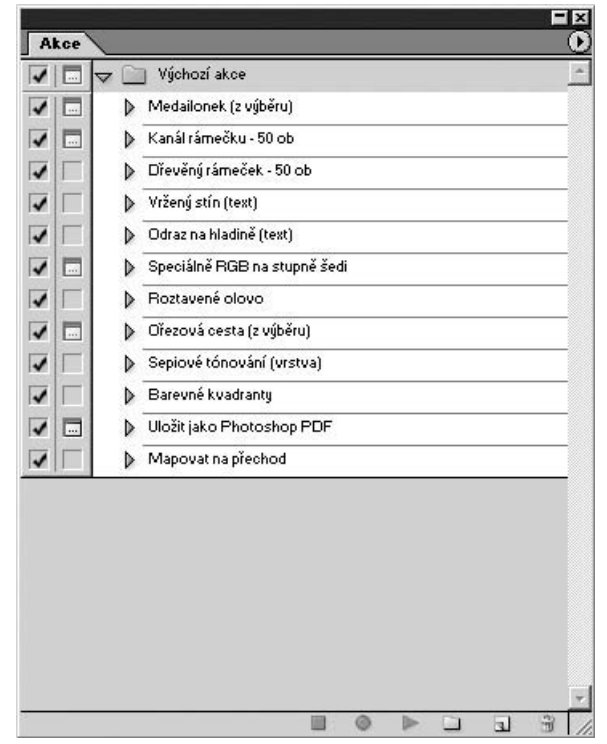

*Obr. 1.7: Paleta Akce*

vytvoření onoho postupu v optimalizované podobě. Nejprve aktivujeme tlačítko nahrávání na paletě **Akce** a poté provedeme jednotlivé kroky. Když je postup hotov, nahrávání ukončíme a přehráváním potom aplikujeme nahrané funkce na jakýkoli obrázek. V případě aplikace nástrojů jako zostření nebo úrovně v režimu **Auto** na několik stovek obrázků nám akce ušetří poměrně značné množství nezáživného klepání myší nebo mačkání klávesových zkratek.

#### **Barvy popředí a pozadí**

Posledním nástrojem, kterým se budeme zabývat, jsou barvy popředí a pozadí. I když se nejedná o permanentně vytíženou funkci, několikrát se o ní v publikaci zmiňuji, a tak bude dobré se s ní seznámit už na počátku.

Pomocí barev popředí a pozadí definujeme barvu, již chceme použít například při aplikaci nástroje plechovka barvy nebo v případě, že chceme po výběru umazat kus pozadí a nahradit ho jednolitou barvou. Nástroj je indikován na paletě nástrojů, konkrétně v její dolní části, a to dvěma čtvercovými terči. Terč v popředí má vliv na popředí, terčem v pozadí lze v základním nastavení ovlivňovat barvu pozadí, například při zmiňovaném umazávání. Možností, jak pracovat s barevnými terči, je několik a v případě, že chcete dosáhnout při jejich využívání virtuozity, odkáži vás na manuál Photoshopu. Pro nás je v tento okamžik důležité, že klepnutím na čtverec aktivujeme dialogové okno **Výběr barvy**, díky kterému je možné nastavit barevné hodnoty manuálně nebo numericky. Klepnutím na **OK** v dialogovém okně jsou barevné hodnoty nastaveny.

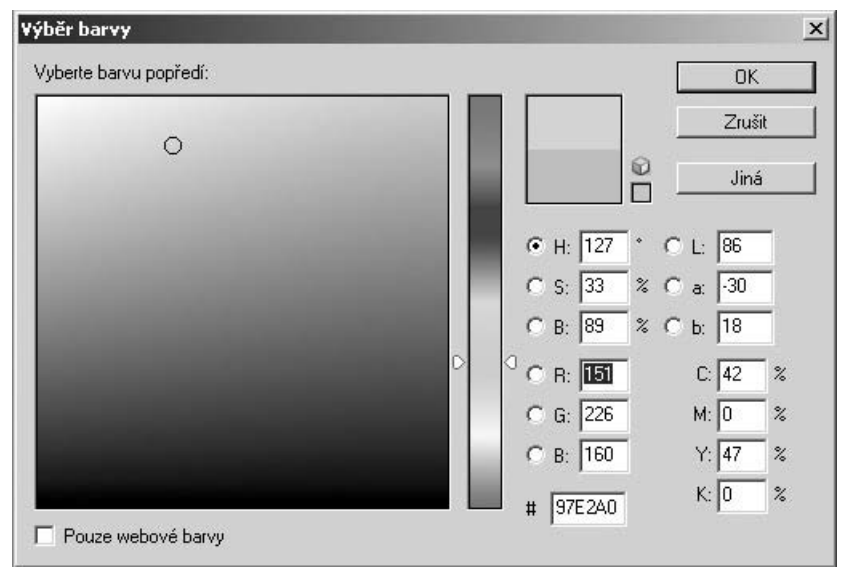

*Obr. 1.8: Dialogové okno Výběr barvy (viz též obrázek 1 v barevné příloze)*

Další variantou, jak ovlivnit nastavení barev popředí a pozadí, je nabrání barvy obrázku pomocí kapátka, které je opět dostupné na paletě nástrojů. V případě, že chceme pracovat s barvou zastoupenou na obrázku, klepnutím kapátka ji z obrázku vybereme a barva se ihned nastaví jako barva pozadí.

#### **1.3 Pohled do zákulisí**

Na následujících stránkách publikace se budeme setkávat s celou řadou výrazů a termínů, které nemusí být všem potenciálním zájemcům o editaci fotografií srozumitelné. Tím spíše, že ne každý příznivec fotoeditace musí být zároveň příznivcem výpočetní techniky. Zdaleka nevyznávám rovnici majitel digitálního fotoaparátu = programátor nebo administrátor, nicméně se domnívám, že základní znalost zákulisí úprav, v našem případě hlavně datových souborů, je důležitá. Pojďme si tedy udělat krátkou exkurzi do latentního zázemí editace digitálních fotografií, která nám pomůže navzájem se dorozumět.

#### **Bitmapové obrázky**

Prvním termínem, jehož vysvětlení může výraznou měrou napomoci při pochopení základních principů fotoeditace, je *bitmapový obrázek*. Bitmapový obrázek je vlastně to, co vzniká za snímacím prvkem digitálního fotoaparátu nebo skeneru. Provedeme-li

lingvistický obrat, jedná se o mapu bitů a podle mého názoru je přesnější výraz *mapované bity*; těmi se však budeme zaobírat až v následujícím odstavci. Pro nás jako uživatele editačního programu je důležitý fakt, že jde o plošně uspořádanou skupinu obrazových bodů, z nichž je každý jeden nositelem několika informací. Jedná se o informace o umístění jasových a barevných hodnot a následně o jasové a barevné hodnoty samotné. O tom, že se z mé strany nejedná o mystifikaci, se jednoduše přesvědčíte tak, že některou z fotografií extrémně zvětšíte na obrazovce počítače a uvidíte stejný výsledek jako na obrázku 1.10.

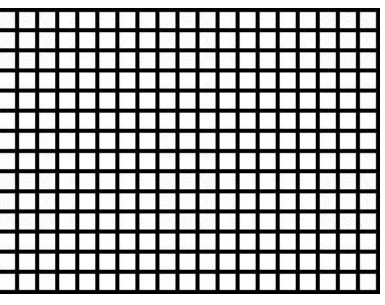

*Obr. 1.9: Bitmapový obrázek se skládá z obrazových bodů*

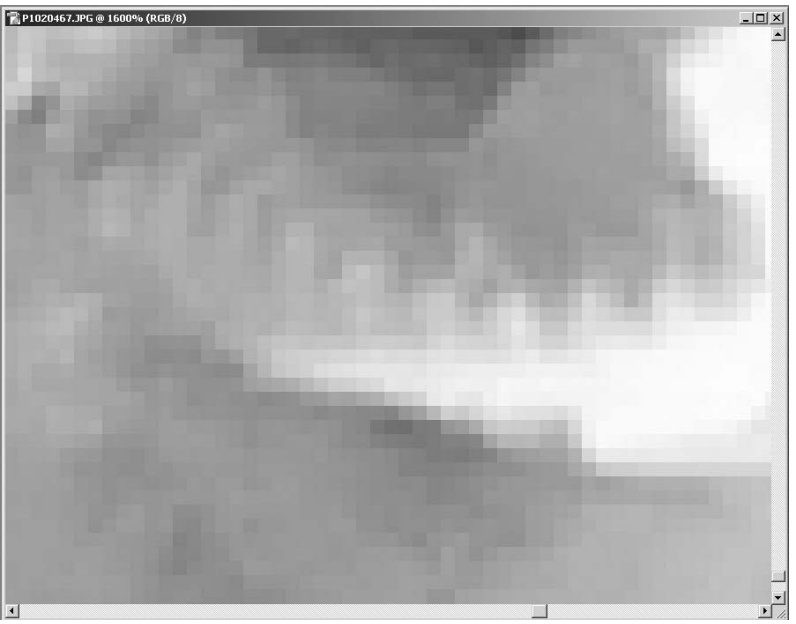

*Obr. 1.10: Obrazové body viditelné u extrémně zvětšené fotografie*

K poloze obrazového bodu asi není nutné nic podotýkat, téma jasových hodnot je bezpochyby mnohem zajímavější. Při zobrazení fotografie v aplikaci máme už jednotlivé barevné kanály namíchané v jednom obrazovém bodu, a práce s nimi je tedy komplex-

nější. Nicméně to nám nebrání pracovat s každým barevným kanálem odděleně a některá dialogová okna aplikace Photoshop k tomu přímo vybízejí. Nechci v žádném případě tvrdit, že se jedná o funkce zbytečné, v oblasti předtiskové přípravy je činnost s nimi nezbytná. Ve fotografické praxi se tomuto způsobu zpracování barev můžeme vyhnout a příliš se jím nezabývat. Ostatně z uživatelského hlediska není o co stát. Spokojme se tedy se schematickým znázorněním na obrázku 1.11 a 2 v barevné příloze.

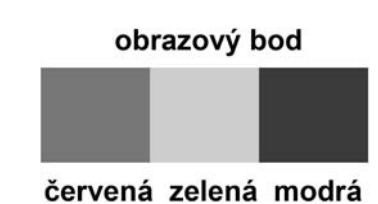

*Obr. 1.11: Schéma zastoupení barevných kanálů v barevném bodu*

Editace digitálních nebo digitalizovaných obrázků, ať už se jedná o základní úkony nebo vyspělou fotomontáž, spočívá v tom, že jednotlivé obrazové body, častěji skupinu obrazových bodů, nějakým způsobem ovlivňujeme. Můžeme měnit jejich polohu v rámci jednoho obrázku, přesouvat je z místa na místo, nebo měnit jejich barevné vlastnosti.

#### **Datové soubory**

Pracujeme-li s digitální fotografií, pracujeme, jak už sám název napovídá, s čísly, která vznikají na základě vzorkování lineárního elektronického signálu. Tato na první pohled nevábná formulace neinformuje o ničem jiném než o tom, že spojitý signál snímacího prvku nebo skeneru je převáděn na číselné hodnoty, přesněji na nuly a jedničky, které mají předem definovanou strukturu.

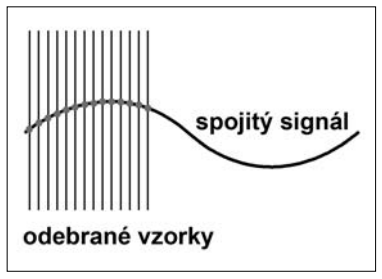

*Obr. 1.12: Bitové vzorkování*

Tato struktura je souborem oněch nul a jedniček a má jasně definovanou formu, specifické parametry jsou dány i hustotou zmiňovaného vzorkování, které může být osmibitové, nebo například šestnáctibitové. Co to vlastně znamená, osmi- nebo šestnáctibitové nebo vlastně vůbec bitové? Jasně definovaná forma, o které jsem se před chvílí zmiňoval, je právě formou bitovou – jedničky se shlukují do bitů; pozor: vždy s měkkým i. Proto se setkáváme s definicí typu osm bitů na barvu a pixel neboli obrazový bod.

Aby toho nebylo na pochopení málo, bity se shlukují a vytváří tak celek, jehož velikost je definována v bytech, tentokrát s ypsilonem. Někdy se můžeme setkat i s výrazem bajty. Jestliže je bitů veliké množství, a v případě digitální fotografie je to pravidlem, vyrostou bajty v megabajty se zkratkou MB. Popsaná cesta je dost komplikovaná na to, aby v ní všichni zainteresovaní mohli vytvořit dostatečný zmatek. Z tohoto důvodu se můžeme setkat s několika druhy souborů, například ve fotografickém světě všeobecně známým JPEG.

O jaký druh souboru se jedná, zjistíme jako uživatelé velice jednoduše podle jeho přípony neboli tím, co je v názvu souboru za tečkou, například **foto.jpg**. Pro nás je však při práci s digitální fotografií nejdůležitější fakt, že počet bitů určuje, zda je fotografie černobílá nebo barevná, a v důsledku i velikost datového souboru. Velikost je zároveň hodnotou důležitou například při přípravě většího počtu fotografií pro archivaci.

#### **1.3 Pohled do zákulisí**

#### **Barevnost**

Datové soubory nemívají v bytech stejnou velikost, i když je počet jejich obrazových bodů identický. Jak je to možné? V nejčastějším případě je příčinou tohoto rozdílu barevnost, odborně se mluví o počtu odstínů šedi a barevných kanálech. Přesná definice u čtyřiadvacetibitového souboru by tedy měla znít takto: "8 bitů na barvu a pixel". Je důležitá proto, že digitální barevný obrázek se ve většině případů skládá ze třech barevných kanálů, přesněji informací o nich. Jedná se o všem dobře známé RGB, červený, zelený a modrý barevný kanál. Každý barevný kanál je definován zvlášť, a proto může vzniknout následující formulační obluda – osm bitů na barvu a pixel a to vše třikrát. Jelikož se zmiňované barevné kanály míchají podle libosti a není nic, co by míchání limitovalo, jedná se o osm bitů na barvu a pixel a to celé na třetí. Datový soubor nesoucí barevný obrázek tedy nese mnohonásobně větší množství informací než datový soubor obrázku černobílého, který používá barevný kanál pouze jeden.

Pointou celého poněkud technokraticky znějícího vyprávění je to, že v případě, že fotografii editujeme pomocí příslušné aplikace, měníme číselné hodnoty původního datového souboru. Jestliže pracujeme na barevných korekcích, měníme číselné hodnoty jednotlivých barevných kanálů. Ukládáme-li obrázek do některého datového souboru, je třeba kalkulovat s jeho specifiky, a tak se nyní podívejme na stručný přehled datových formátů využívaných v oblasti digitální fotografie.

Přehled nejčastěji používaných obrazových souborů z hlediska praxe při editaci:

- $\checkmark$  JPEG komprimační datový soubor, velikost komprese je volitelná uživatelem. Čím vyšší komprese, tím menší soubor a zároveň nižší kvalita. V současné době se používá ve značné míře u digitálních fotoaparátů jako implicitní formát pro uložení exponovaných snímků. Značný význam má pro archivaci velkého množství obrázků například při uložení na CD.
- $\checkmark$  RAW kompresní datový formát pracující s jemnějším bitovým vzorkováním, jenž se objevil zároveň s fotoaparáty s větším rozlišením, a jedná se tedy o nejmladšího z rodiny datových formátů využívaných v oblasti digitální fotografie. Jeho výhodou je surový stav expozice a poměrně luxusní možnost editace. Následnou editací totiž můžeme získat, alespoň částečně, hodnoty blížící se optimu. Je ovšem nutné míti stále na paměti, že možnosti dodatečných úprav formátu RAW jsou omezené kvalitou snímku. Nevýhodou souborů je vyšší náročnost na kapacitu paměťového média.
- $\checkmark$  TIFF před nástupem JPEGu nejčastěji (společně s TARGA) využívaný nekompresní formát. Komprimaci je možné v některých případech aktivovat, ale zmenšení souboru je zanedbatelné. Jedná se o klasiku, TIFF byl využíván jako spolehlivý formát v době, kdy rozšíření digitální fotografie existovalo pouze v hlavách snílků.
- 9 PSD kmenový formát aplikace Photoshop umožňující uložení rozpracovaného souboru se specifiky Photoshopu, jakými jsou například vrstvy. Je extrémně veliký a vhodný skutečně pouze pro krátkodobé uložení editovaného souboru.
- $\checkmark$  GIF soubor, který patřil mezi průkopníky, v současné době je využíván při tvorbě WWW stránek nebo prezentací mimo jiné pro svou minimální velikost a schopnost zprůhlednit zvolené části obrázku. Jeho nedostatkem je zobrazení pouhých 256 barev.

Tolik základní informace o souborech, se kterými se máme možnost v oblasti editace digitálních obrázků setkávat. Pokud se vám zdají neúplné, odkáži vás na speciální knihy, jež se problematice datových souborů přímo věnují. Pro naši práci jsou výše uvedené informace zcela dostačující.

# **2.**

# **Základní techniky**

#### **2.1 Natočení plátna**

Když jsem se poprvé setkal s možností cílevědomě upravovat fotografie pomocí softwaru instalovaného na osobním počítači, chtěl jsem okamžitě vyzkoušet všechny, i ty nejnáročnější možnosti a "jet na doraz". Řekl jsem si: "Přece se nebudu zaobírat nějakými drobnostmi, na ty je vždycky času dost." Ostatně jak odolat tak lákavým možnostem? Obrazně řečeno jsem počítač a fotografie proháněl cestou necestou a zcela zapomněl na staré dobré rčení, že je třeba začít od píky, neboli od základů. V dnešní době není situace jiná. Aplikace toho i ve svých jednoduchých verzích umí tolik, že se najde jen málo těch, kteří od zmiňované píky skutečně začnou. Ani já si nejsem jist, zda bych byl dostatečně ukázněný, pokud bych se seznámil s digitální fotografií v současnosti. Nicméně, bez potřeby mentorovat, zařadím jako první do pořadí právě funkci základní, a tou je rotace obrázku, v české lokalizaci Photoshopu umně skrytá pod termínem *natočení plátna*. Natáčejme tedy plátno, potažmo obrázek tak, aby se nám líbil, nebo tak, abychom ho mohli případně použít jako součást montáže.

#### **2.1 Natočení plátna**